# ine Tips r <mark>Licensed</mark><br>ealth Profe Professionals

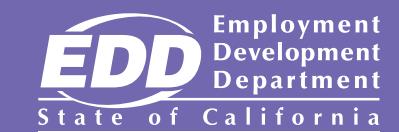

These tips will help you create a State Disability Insurance (SDI) Online account. You or your designated medical representative can use [SDI Online](http://edd.ca.gov/SDI_Online) (edd.ca.gov/SDI\_Online) to submit medical certification for Disability Insurance (DI) or Paid Family Leave (PFL) claims.

## Getting Started

You must first create a myEDD (myedd.edd.ca.gov) account. Once you register, you will receive an email to confirm your account. Confirm your registration. Log in to myEDD, then select SDI Online.

#### To create an SDI Online account, you will need your:

- Legal name.
- Date of birth.
- Last four digits of your Social Security number.
- California Driver's license or California identification card number.
- Medical license type and number.
- Medical license expiration date.
- Valid physical address as provided to the Department of Consumer Affairs.
- Valid phone number.

#### To add a medical representative to your account, you will need their:

- Legal name.
- Last four digits of their Social Security number.
- Valid email address. (Same email address has to be used on their account).
- Date of birth.
- Treatment address where the medical representative is located.

### Using SDI Online

#### To file a DI or PFL medical certification, you will need:

- Your username and password.
- Patient's receipt number or last four digits of Social Security number and date of birth.
- Patient's last name.
- Your phone number.
- Patient's treatment information, including treatment start date.
- Claim information: disability start date, International Classification of Diseases 9 or 10 codes, diagnosis, expected recovery date or return to work date, etc.

### What's Next?

- Save the receipt numbers for future reference.
- Check for messages in your SDI Online account.
- Keep SDI Online account information (address, phone numbers, etc.) current.
- To extend the expected recovery date on a DI or PFL claim, submit a supplementary certificate by searching in SDI Online using the claim ID or the last four digits of the patient's Social Security number and their last name.

For step-by-step directions on submitting DI claim medical certifications, visit [SDI Online Tutorials](http://edd.ca.gov/en/disability/SDI_Online_Tutorials/) (edd.ca.gov/en/disability/SDI\_Online\_Tutorials/).

The EDD is an equal opportunity employer/program. Auxiliary aids and services are available upon request to individuals with disabilities. Requests for services, aids, and/or alternate formats need to be made by calling 1-866-490-8879 (voice). TTY users, please call the California Relay Service at 711.